Wireless Network Esercitazioni

Alessandro Villani avillani@science.unitn.it

### Installazione di un Access Point CISCO 350

# Access Point: Cisco 350

- Access Point Cisco Serie 350
- **□ Configurabili via seriale:** 
	- **Cavo null-modem**
	- **Baud Rate: 9600**
	- **Parity: none**
	- Data bit: 8
	- Stop bit: 1
	- **Flow Control: none**
	- **Default passwd: vuota**
	- **Line feed con Carriage Returns**

### Access Point: Boot

Testing DRAM... (press <esc> to bypass) DRAM OK Power-on reset. Copyright 1996-2000 Cisco Systems, Inc. Copyright 1984-2000 Wind River Systems, Inc. System ID: 00409651F303 Motherboard: MPC855 50MHz, 8192KB FLASH, 16384KB DRAM, Revision B0 Bootstrap Ver. 1.09: FLASH, CRC 710B6415 (OK) Initialization: OK Memory Bank total used left DRAM 16738168 0 16738168 Config 524288 116 524172 FLASH 7733248 1440032 6293216 Memory Bank:File address size encoding type flags a) Config:AP Installation Key FE020000 64 none Key 0000 b) Config:VAR Installation Key FE020040 52 none Key 0000 c) FLASH :EnterpriseAP Sys 12.00 FE0A0000 1142188 gzip Exec 0801 d) FLASH :EnterpriseAP Web 12.00 FE1B6DAC 137972 .tar.gz Web 0000 e) FLASH :Inflate Ver. c14o FE1D88A0 7556 gzip Dcdr 0800 f) FLASH :AWC PCMCIA FPGA 0.14 FE1DA624 37380 none FPGA 0000 g) FLASH :340 Series FWare 05.02B FE1E3828 57412 .tar.gz Data 0000 h) FLASH :PC4800 Firmware 05.02B FE1F186C 57408 .tar.gz Data 0000 i) FLASH :AP Installation Key FE1FF8AC 64 none Key 0000 j) FLASH :VAR Installation Key FE1FF8EC 52 none Key 0000 Inflating "EnterpriseAP Sys 12.00"... 3127168 bytes OK Loaded driver for device "fec0", ifIndex=1. Loaded driver for device "awc0", ifIndex=2. Configured device "fec0" as IP address "10.0.0.1", network mask 0xffffff00. Attaching network interface lo0... done.

# Access Point: Configurare via CLI

### L'interfaccia testuale simula quella WEB

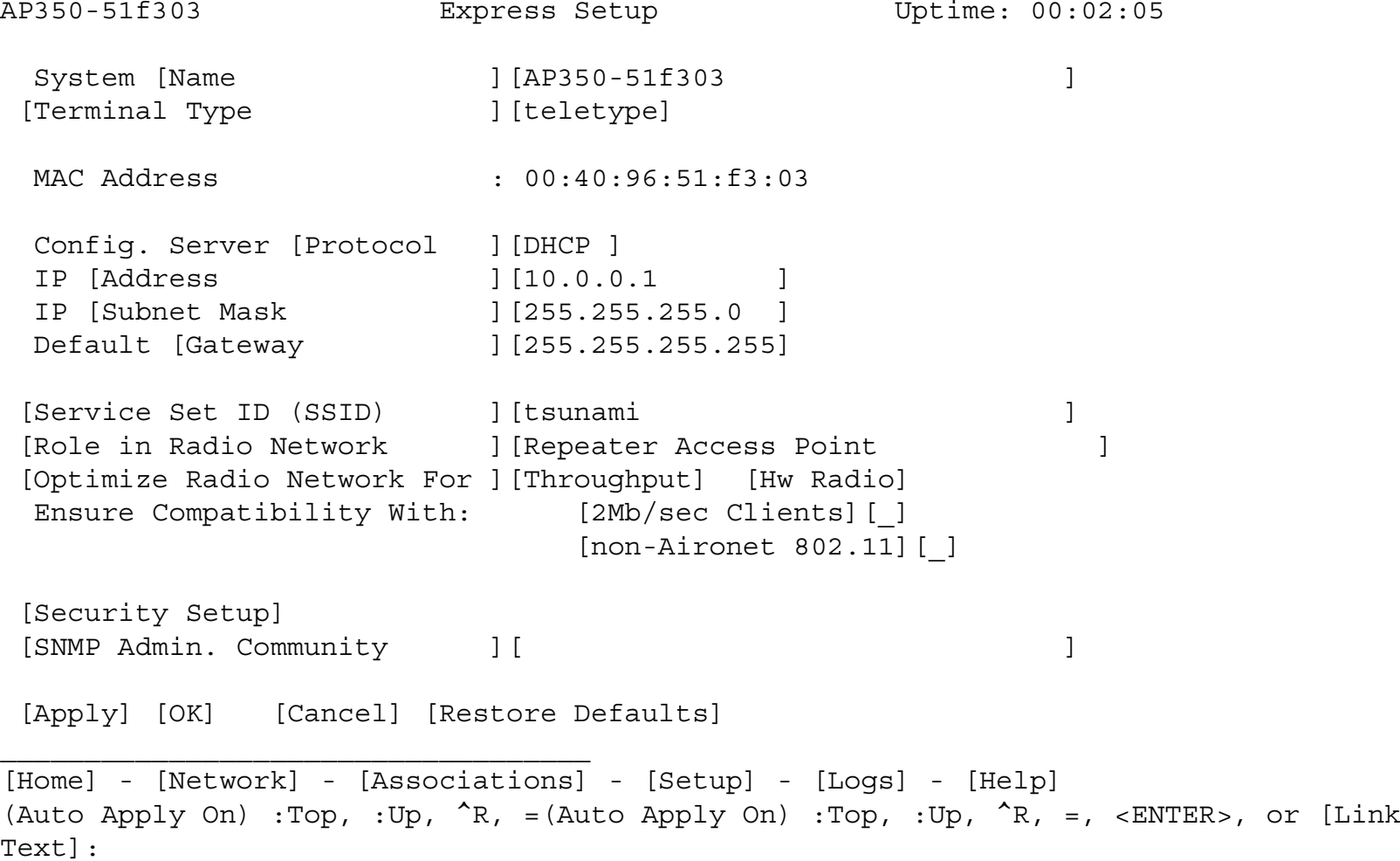

# Access Point: Configurazione

- **O** Gli AP Cisco hanno di default l'IP 10.0.0.1 È quindi possibile raggiungerli anche via rete utilizzando un cross oppure uno switch/hub e mettendosi nella stessa sottorete
- **□ Col software allegato c'è anche un tool per** trovare gli AP installati

### Access Point: Modifica IP Address

### **□** Per assegnare un IP, utilizzando la CLI:

Pr n  $\rightarrow$  Protocol none Ad 192.168.91.124  $\rightarrow$  Address 192.168.91.124 G 192.168.91.1  $\rightarrow$  Gateway 192.168.91.1

### Per assegnare l'SSID:

Ser - Service Set ID (SSID) WNTEST Ro Ro  $\rightarrow$  Role in Radio Network Root Access Point

### **D** Per salvare la configurazione:

Ap  $\rightarrow$  Applay Ad 192.168.91.124  $\rightarrow$  Address 192.168.91.124 G 192.168.91.1  $\rightarrow$  Gateway 192.168.91.1

# Access Point: Interfaccia WEB

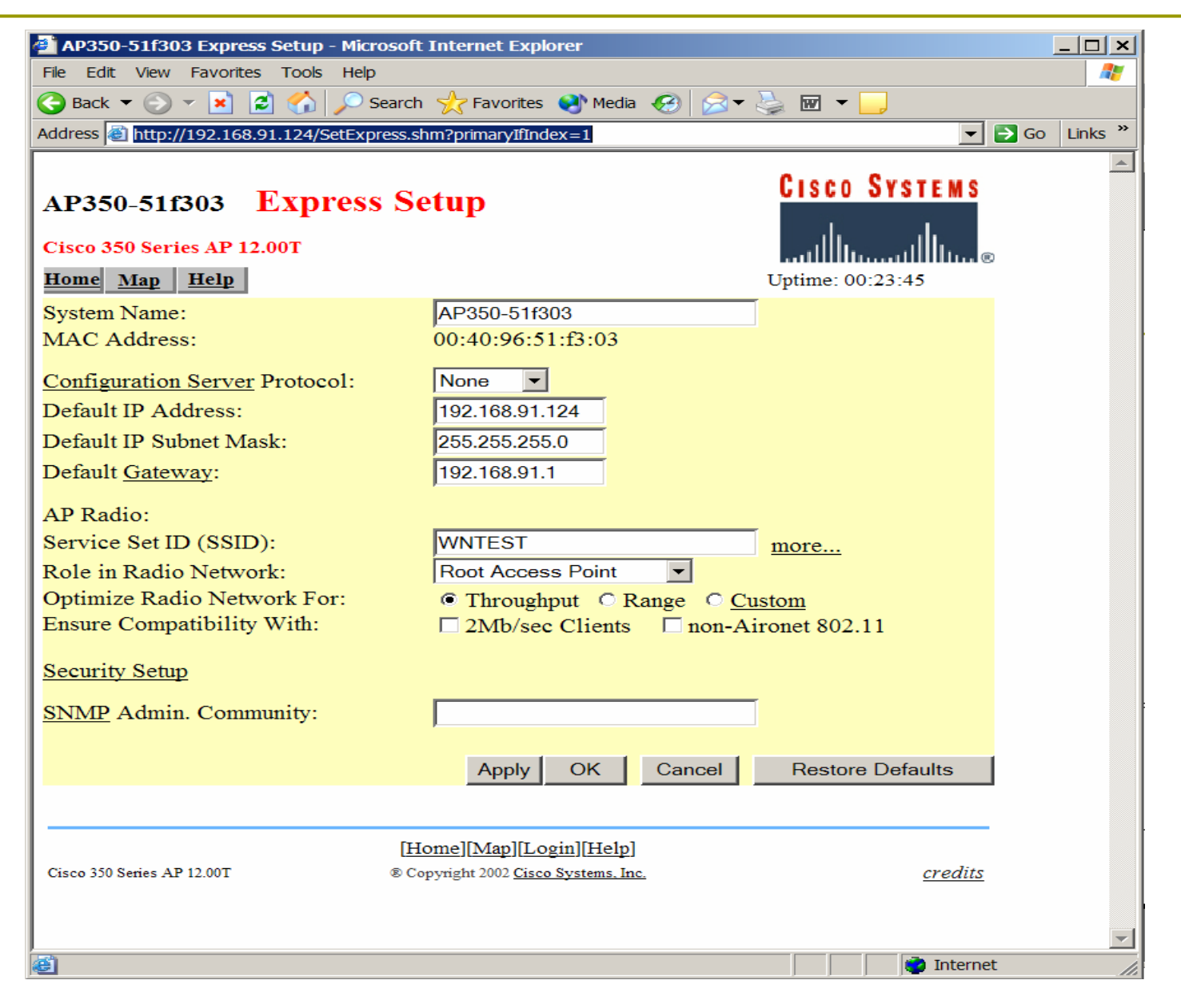

# Access Point: Aggiornare il Firmware

Il firmware è disponibile all'indirizzo:

http://www.cisco.com/public/sw-center/swwireless3.shtml

Per aggiornare il firmware si utilizza un server tftp (Trivial File Transfer Protocol)

# Access Point: Aggiornare il Firmware

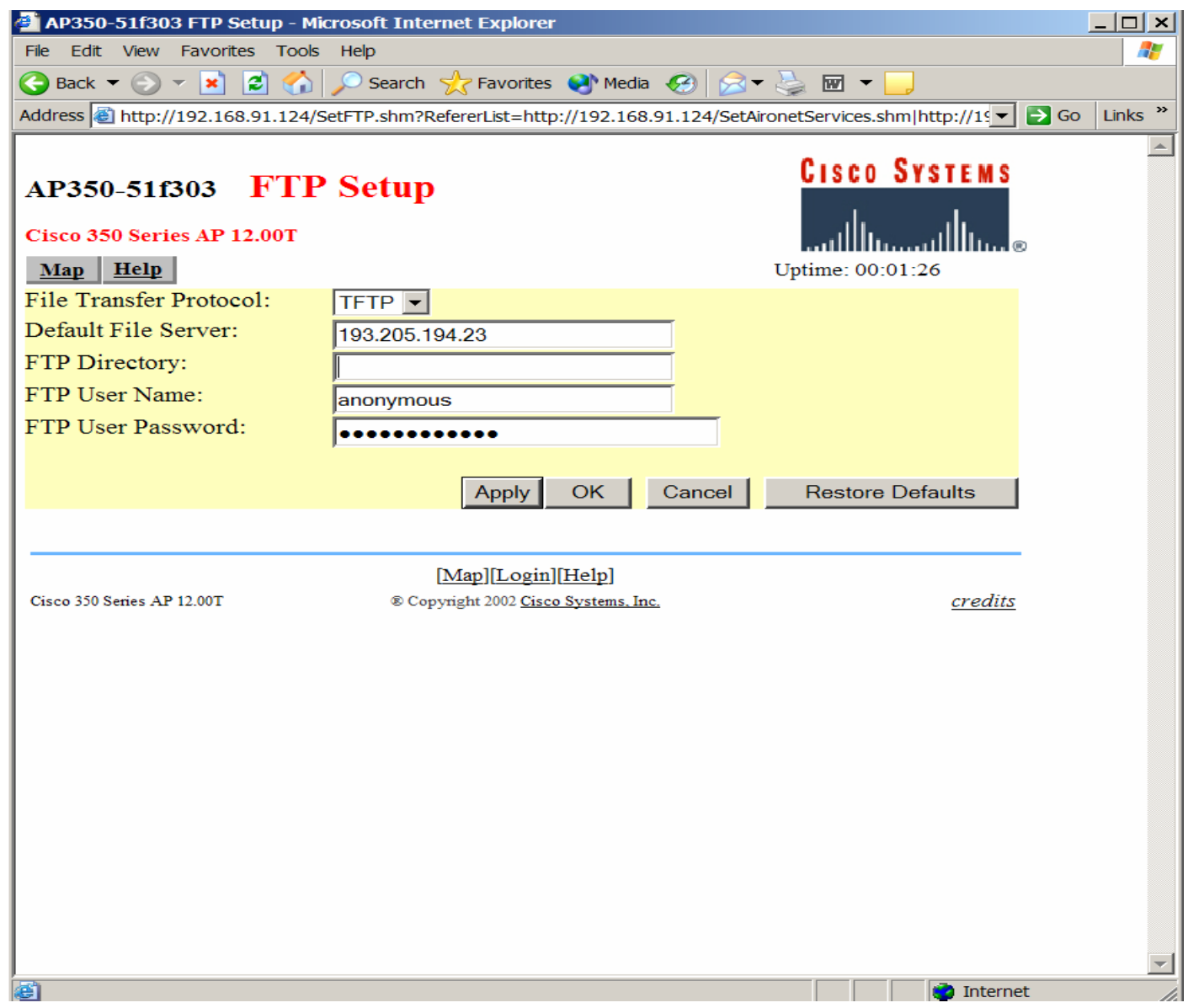

# Access Point: Aggiornare il Firmware

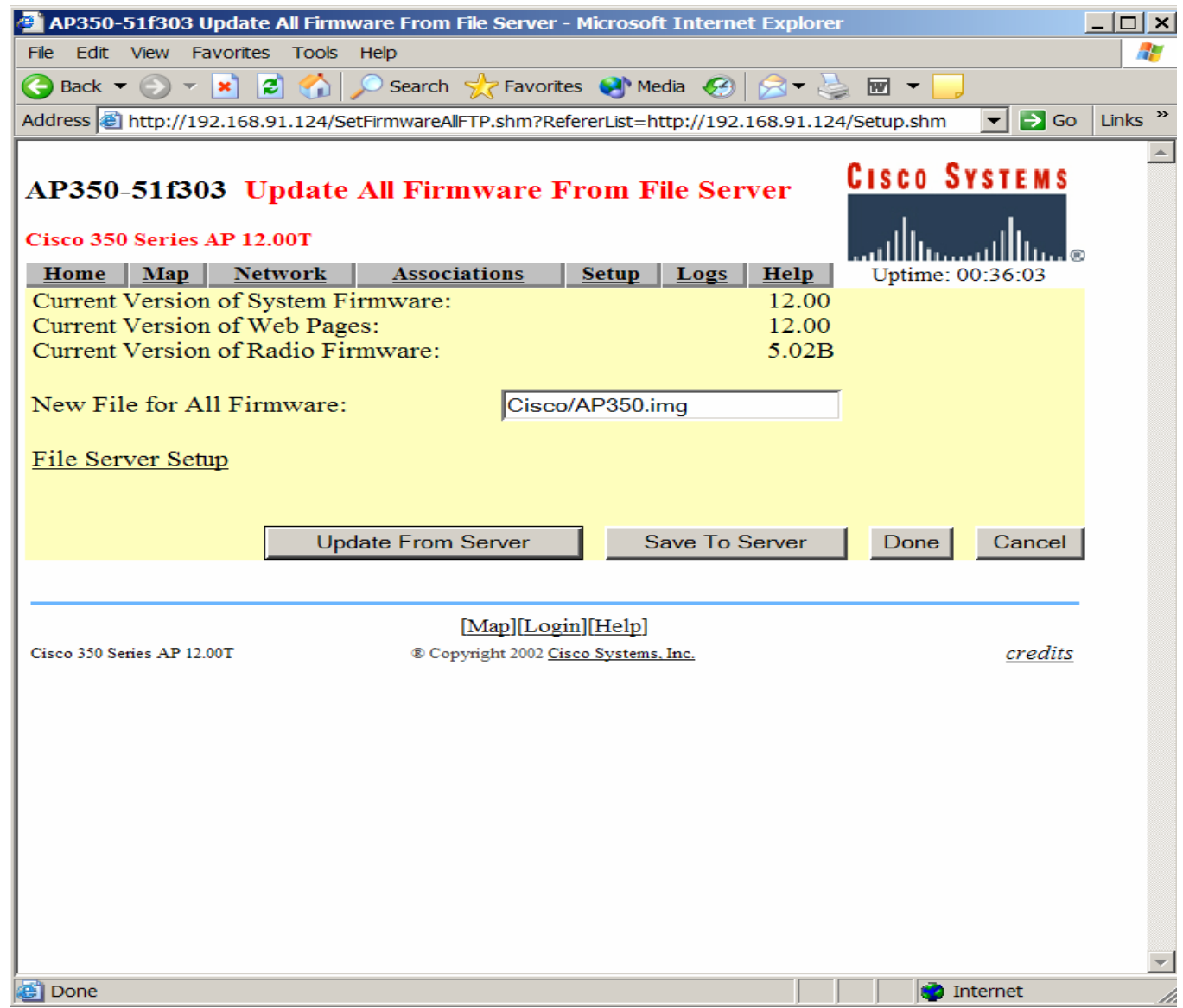

### Access Point: Modifica IP Address

**□ Su questi AP si possono configurare:** 

- Chiavi WEP da 40 e da 128 bit
- La potenza trasmissiva (da 1mW a 50mW)
- **Quale antenna utilizzare in ricezione ed in** trasmissione
- Quali velocità sono richieste (basic), quali sono per unicast (yes), quali non utilizzate (no)
- **Fino a 16 SSID (utilizzando le VLAN)**

## Access Point: Modifica IP Address

Altre configurazioni importanti:

- Creare l'utente con diritti di amministrazione
- **Configurare un server con syslog o SNMP**
- Abilitare un server radius per il controllo dei MAC address
- Abilitare un server 802.1x

### Autenticazione del MAC su radius

# Analisi pacchetti: ethereal

 Dump pacchetti utilizzando ethereal Si possono analizzare tutti i pacchetti oppure una selezione opprtuna

### Autenticazione Radius

```
Frame 1 (107 bytes on wire, 107 bytes captured)
   Arrival Time: May 6, 2004 12:50:30.924943000
   Time delta from previous packet: 0.000000000 seconds
   Time since reference or first frame: 0.000000000 seconds
   Frame Number: 1
   Packet Length: 107 bytes
   Capture Length: 107 bytes
Ethernet II, Src: 00:00:cd:03:fe:7e, Dst: 00:80:5f:41:fb:95
Internet Protocol, Src Addr: 172.31.194.23 (172.31.194.23), Dst Addr:
radius.science.unitn.it (192.168.194.168)
User Datagram Protocol, Src Port: 6001 (6001), Dst Port: radius (1812)
   Source port: 6001 (6001)
   Destination port: radius (1812)
   Length: 73
   Checksum: 0x64fd (correct)
Radius Protocol
   Code: Access Request (1)
   Packet identifier: 0xbc (188)
   Length: 65
   Authenticator
   Attribute value pairs
        t:User Name(1) l:15, Value:"00028a-c1f100"
       t:User Password(2) l:18, Value:"XXXXXXXXX\000\000\000\000\000\000\000"
       t:NAS IP Address(4) l:6, Value:172.31.194.23
       t:NAS Port(5) l:6, Value:0
```
### Autorizzazione Radius

```
Frame 2 (62 bytes on wire, 62 bytes captured)
   Arrival Time: May 6, 2004 12:50:30.928469000
   Time delta from previous packet: 0.003526000 seconds
   Time since reference or first frame: 0.003526000 seconds
   Frame Number: 2
   Packet Length: 62 bytes
   Capture Length: 62 bytes
Ethernet II, Src: 00:80:5f:41:fb:95, Dst: 00:00:cd:03:fe:7e
Internet Protocol, Src Addr: radius.science.unitn.it (192.168.194.168), Dst Addr:
172.31.194.23 (172.31.194.23)
User Datagram Protocol, Src Port: radius (1812), Dst Port: 6001 (6001)
   Source port: radius (1812)
   Destination port: 6001 (6001)
   Length: 28
   Checksum: 0x2b1a (correct)
Radius Protocol
   Code: Access Accept (2)
   Packet identifier: 0xbc (188)
   Length: 20
   Authenticator
```
## Richiesta Accounting Radius

Frame 3 (132 bytes on wire, 132 bytes captured) Arrival Time: May 6, 2004 12:50:30.931190000 Time delta from previous packet: 0.002721000 seconds Time since reference or first frame: 0.006247000 seconds Frame Number: 3 Packet Length: 132 bytes Capture Length: 132 bytes Ethernet II, Src: 00:00:cd:03:fe:7e, Dst: 00:80:5f:41:fb:95 Internet Protocol, Src Addr: 172.31.194.23 (172.31.194.23), Dst Addr: radius.science.unitn.it (192.168.194.168) User Datagram Protocol, Src Port: 6002 (6002), Dst Port: radius-acct (1813) Source port: 6002 (6002) Destination port: radius-acct (1813) Length: 98 Checksum: 0xbbd9 (correct) Radius Protocol Code: Accounting Request (4) Packet identifier: 0xbd (189) Length: 90 Authenticator Attribute value pairs t:User Name(1) l:15, Value:"00028a-c1f100" t:Acct Session Id(44) l:15, Value:"00028a-c1f100" t:NAS identifier(32) l:10, Value:"Avaya-13" t:NAS IP Address(4) l:6, Value:172.31.194.23 t:NAS Port(5) l:6, Value:2 t:NAS Port Type(61) l:6, Value:Wireless IEEE 802.11(19) t:Acct Authentic(45) l:6, Value:Radius(1) t:Acct Status Type(40) l:6, Value:Start(1)

# Ok Accounting Radius

```
Frame 4 (62 bytes on wire, 62 bytes captured)
   Arrival Time: May 6, 2004 12:50:30.935601000
   Time delta from previous packet: 0.004411000 seconds
   Time since reference or first frame: 0.010658000 seconds
   Frame Number: 4
   Packet Length: 62 bytes
   Capture Length: 62 bytes
Ethernet II, Src: 00:80:5f:41:fb:95, Dst: 00:00:cd:03:fe:7e
Internet Protocol, Src Addr: radius.science.unitn.it (192.168.194.168), Dst Addr:
172.31.194.23 (172.31.194.23)
User Datagram Protocol, Src Port: radius-acct (1813), Dst Port: 6002 (6002)
   Source port: radius-acct (1813)
   Destination port: 6002 (6002)
   Length: 28
   Checksum: 0xdd76 (correct)
Radius Protocol
   Code: Accounting Response (5)
   Packet identifier: 0xbd (189)
   Length: 20
   Authenticator
```